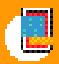

## 예제로 배우는 Adobe' <u>프</u>리 **FLEX**

## 리치 인터넷 아폴리케이션 44의 첫 <sub>결을</sub> 《자주 들어오는 질문》

옥 상 훈 지음 허광남 김태완 감수 어도비 테크니컬 컨설턴트가 들려주는 "플렉스 전문가로 가는 지름길"

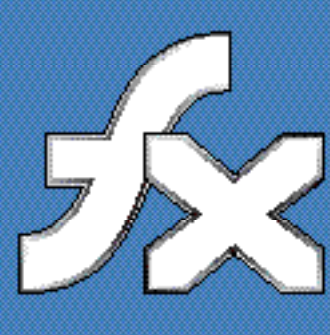

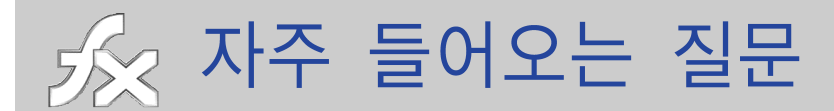

 $O<sub>1</sub>$ 플렉스 빌더에서 '컴파일 하거나 mxmlc를 실행시 JVM을 찾을 수 없다'는 에러 메 시지가 나옵니다. 어떻게 해야 하나요?

Error: could not find JRE Error: could not find Java 2 Runtime Environment. 王二 Error: could not find a JVM

A 플렉스는 자바화경에서 구동되므로 자바화경이 구성된 디렉토리(JRE)를 참조 합니다. JRE 환경이 구성되어 있지 않거나 버전이 권장버전(1.4)과 다를 경우에 발생합니다. 이럴 경우는 idk1.4를 C:\j2sdk1.4.2 13 디렉토리에 설치한 다음 C:\Program Files\Adobe\Flex Builder 2\Flex SDK 2\bin\jvm.config 파일을 열어 서 java.home값을 아래와 같이 설정합니다. java.home= $C$ :/j2sdk1.4.2 09

02 플렉스 빌더에서 디버거를 실행하려는데 다음과 같은 메시지가 나옵니다.

C:\WINDOWS\system32\Macromed\Flash\Flash9.ocx

Flex Builder cannot locate the required debug version of the Flash Player. You may need to install the debug version of Flash Player 9.0 or reinstall Flex Builder. Do you want to try to debug with the current version?

A 이는 설치된 플래시플레이어가 디버거용이 아니기 때문입니다. 처음 설치할 때 디버거로 설치되지만 플래시플레이어가 최신버전으로 업데이트되면서 자동으 로 일반 버전으로 업데이트되거나 플렉스를 설치하기 전에 일반 플래시플레이 어 9가 설치되어 있기 때문입니다. http://download.macromedia.com/pub/ flashplayer/current/uninstall flash player.exe를 받아서 현재 플래시플레이어

프로그램을 제거하고, http://download.macromedia.com/pub/flashplayer/ updaters/9/flashplayer 9 ax debug.exe 디버거버전 플래시플레이어9를 설치하 세요.

- 03 trace 로그가 찍히지 않습니다.
	- A 이것도 02와 마찬가지로 디버거 버전이 아닌 플래시플레이어라서 trace 로그가 나오지 않는 것입니다.

- 01 HTTPService를 이용해 ArrayCollection으로 XML 데이터를 불러오는데 데이터가 1건일 때 처리하는 방법을 알려 주세요.
	- A XML데이터가 1건일 경우에는 ArrayCollection의 인스턴스가 아니므로 ArrayUtil의 toArray함수를 써서 XML데이터를 Array로 바꾼 다음 ArrayCollection으로 받으면 myAc에 데이터를 받을 수 있습니다.

var myAc:ArrayCollection = (event.result.result\_set.record is ArrayCollection) ? event.result.result set.record

:new ArrayCollection(ArrayUtil.toArray(event.result.result\_set.record));

02 플렉스에서 DB 데이터를 불러오거나 저장할 때 인코딩 옵션은 어떻게 설정하나요?

A mxml 파일의 제일 상단에서 <?xml version="1.0" encoding="utf-8"?>와 같이 인코딩 옵션을 정하는데 다국어 표현을 위해 기본적으로는 UTF-8의 사용을 권 장합니다. 하지만 JSP나 DB에서 EUC-KR이나 ISO-8859 같은 다른 문자셋을 사용하면 한글이 깨져 보일 수가 있습니다. 그럴 경우에는 값을 UTF-8로 인코 딩해서 플렉스 애플리케이션으로 보내거나 플렉스의 인코딩 옵션을 같은 문자 셋으로 바꿔줍니다.

- 03 HTTPService로 XML데이터를 호출했지만 다음과 같은 에러 메시지가 나옵니다.
	- [RPC Fault faultString="Error #1096: XML 파서 실패: 요소가 종결되지 않았습니다." faultCode="Client.CouldNotDecode" faultDetail="null"]
	- at mx.rpc.http::HTTPService/http://www.adobe.com/2006/flex/mx/internal:: processResult()
	- at mx.rpc::AbstractInvoker/http://www.adobe.com/2006/flex/mx/internal:: resultHandler()
	- at mx.rpc:: Responder/result()
	- at mx.rpc::AsyncRequest/acknowledge()
	- at :: DirectHTTPMessageResponder/completeHandler()
	- at flash.events::EventDispatcher/flash.events:EventDispatcher::dispatch EventFunction()
	- at flash.events::EventDispatcher/dispatchEvent()
	- at flash.net::URLLoader/flash.net:URLLoader::onComplete()
	- ▲ 이는 XML로 데이터가 제대로 만들어지지 않았기 때문에 발생한 문제입니다. HTTPService로 호출하려는 URL을 브라우저 주소에 입력하면 XML이 어디서 잘못 되었는지를 알 수 있습니다.
- 04 CFC와 플렉스 연동 방법이 궁금합니다.
	- A CFC와 플렉스데이터 서비스 2는 별도의 제품으로 원래는 플래시에서 DB와 연 동할 때 사용했습니다. CFC를 이용하면 RemoteObject를 호출할 수 있습니다.
		- Flex2와 ColdFusion 연동 기술 문서(Accessing ColdFusion Components with Flex) http://www.adobe.com/cfusion/knowledgebase/index.cfm?event=view&id= KC.tn 19356&extid=tn 19356&dialogID=191184973&iterationID= 1&sessionID=12126776928b5a357370&stateID=1+0+191270290&mode=simple
		- ColdFusion MX Update FAQ http://www.adobe.com/cfusion/knowledgebase/index.cfm?event=view&id= KC.4ac796d0&extid=4ac796d0&dialogID=191184973&iterationID= 1&sessionID=12126776928b5a357370&stateID=1+0+191270290&mode=simple

5 기타 플렉스 관련 정문

- 01 플렉스로 사이트를 구축하려고 하는데 웹루트에 mxml 파일을 그냥 올리면 되나요?
	- ▲ 이는 서버에 WAS와 함께 플렉스 데이터 서비스가 설치되어 있는 경우에 해당 합니다. 플렉스 데이터 서비스는 \*.mxml을 \*.swf로 컴파일해주는 역할을 합니 다 즉 \*.mxml은 플렉스 소스 파일의 확장자로서 실제 실행파일은 \*.swf 파일 이죠.

따라서 플렉스 데이터 서비스를 사용하지 않을 경우는 플렉스 빌더에서 \*.mxml 파일을 컴파일한 \*.swf 파일을 웹루트에 올리면 됩니다. 하지만 플렉스 데이터 서비스를 사용하지 않으면 RemoteObject를 사용할 수 없어 대량 데이 터 처리에 한계가 있습니다.

- 02 한글로 제공하는 이클립스 사용법이 궁금합니다.
	- A https://eclipse-tutorial.dev.java.net/eclipse-tutorial/korean/part1.html에 가면 한 글 매뉴얼을 볼 수 있습니다.
- 클라이언트에서 플래시플레이어 9 버저으로 자동 업데이트 하는 방법을 알려 주세요. 03
	- ▲ 플래시플레이어 9로 업데이트하는 방법은 ActiveX 설치 방식과 익스프레스 설 치 방식이 임습니다 ActiveX 설치 방식은 <object> 태그를 사용하여 브라우저 상단에 ActiveX 설치 바를 띄웁니다. 사용자가 ActiveX 설치를 클릭하면 플래시플레이어 최신버전 이 설치됩니다. 이 때 version=9,0,0,0이라 명기를 해야 하며 다른 <object> 스 크립트와도 버전은 반드시 맞춰야 합니다.

```
<object classid="clsid:D27CDB6E-AE6D-11cf-96B8-444553540000"
    codebase="http://download.macromedia.com/pub/shockwave/cabs/flash/
    swflash.cab#version=9,0,0,0"</object>
```
익스프레스 설치는 플래시플레이어 버전을 체크하여 플래시플레이어 9가 아닌 경우는 9로 업그레이드시키는 방법입니다. 익스프레스 설치 방식으로 업그레이 드 하려면 플렉스 빌더에서 컴파일하면 생성되는 HTML에 들어있는 스크립트 를 사용하면 됩니다. 하지만 플래시플레이어의 버전이 6 이하일 경우, 또는 플 래시플레이어를 사용하는 다른 애플리케이션이 실행되거나 설치가 잘못되어 있을 경우에는 ActiveX 설치 방식을 사용할 것을 권장합니다.

- 04 플렉스 차트를 만들면 차트상에 'Flex Charting Trial'이란 워터마크가 생기는 이유는 무엇입니까?
	- A 플렉스책 48쪽 [표 1-3]을 보면 플렉스 차팅은 유료컴포넌트라고 나와있습니다. 이는 정식라이세스가 없기 때문에 생성되는 마크입니다. 정식라이세스 구입 후 키를 넣어주고 플렉스 빌더를 재실행하면 없어집니다.

琢플렉스 2.0.1

- 01 플렉스 2.0.1로 업그레이드하는 방법을 알고 싶어요.
	- ▲ 플렉스 2.0.1로 업그레이드하는 방법은 2.0버전에서 업데이터만 설치하거나 기 존 버전은 삭제 후 설치하는 방법이 있는데 안전한 설치를 위해 기존 프로젝트 파일들을 백업한 다음 삭제 후 설치를 권장합니다. 프로그램은 다음 경로에서 다운받으시면 됩니다.

http://www.adobe.com/support/flex/downloads\_updaters.html#flex2

플래시플레이어는 따로 업그레이드 하지 않아도 됩니다.

- 02 플렉스 2.0.1에서는 어떤 것이 나아졌나요?
	- ▲ 플렉스 2.0.1은 소폭 바뀌긴 했지만 동적인 CSS지워이나 플래시타입 폰트를 직 접 임베드할 수 있다는 점과 매키토시사용자들을 위한 플렉스 빌더 버전이 나 왔다는 것에 의의가 있습니다.
- 플렉스 2 SDK 2.0.1
	- □ 대형 애플리케이션 지워을 위한 mx.modules 패키지 추가
	- □ 런타임시 적용되는 동적 CSS 사용 지원
	- □ 자동화된 테스팅툴 지워(Mercury OuickTest Pro 9.1 지원)
	- □ mxmlc에서 FlashType으로 폰트를 직접 임베드 가능
	- □ ASDocs 지원
- 플렉스 빌더 2.0.1
	- □ 맥OS 10.4.7 지워 (PowerPC, Intel 프로세서)
	- □ 매킨토시 이클립스 3.2 지워
	- □ BEA 워크샵 3.2.1 호환
	- □ IBM Rational Software Architect 7.0 호환
- 플렉스 데이터 서비스 2.0.1
	- □ 플렉스 데이터 서비스의 알려진 버그 픽스

## ※ 아폴로

- 01 아폴로는 무엇인가요?
	- A 아폴로는 웹브라우저를 거치지 않고 플렉스/플래시나 HTML, PDF를 바로 볼 수 있게 하는 데스크탑용 위젯입니다. 2007년 상반기에 무료로 제공될 예정이며, 데스크탑과 웹의 경계가 허물어짐으 로써 좀더 광범위한 애플리케이션의 개발이 가능해집니다.
- 02 아폴로에서 지원하는 API는 어떤 것이 있나요?
	- A OS에서 지워하는 기능과 웹에서 지워하는 기능이 모두 가능하다고 보시면 됩 니다.
		- ロ 파일 읽기/쓰기 API지원
		- □ 온라인/오프라인 애플리케이션
		- □ 윈도우/클립보드/시스템 드래그앤드랍
		- □ 네트워킹 API
	- □ 로컬 저장 및 세팅

03 아폴로 애플리케이션 배포는 어떻게 하나요?

A 웹으로 배포되어 설치되며 작동은 데스크탑 애플리케이셔처럼 작동합니다.

04 아폴로 데모를 보고 싶습니다.

A https://admin.adobe.acrobat.com/ a295153/apollotd/에서 볼 수 있습니다.

※ 이 책에 들어 있는 플렉스 예제 관련

- 01 CD 예제 실행 방법을 알려 주세요.
	- A CD에 있는 예제들은 반드시 플렉스데이터서비스(FDS)를 시작한 다음 브라우 저에서 http://localhost:8700/flex/Flex2Book/chap7/CODE7 1.mxml이라 주소를 입력하면 실행이 됩니다. 이 때 FDS는 \*.mxml을 \*.swf 파일로 컴파일해줍니 다 컴파일이 되고 나면 http://localhost:8700/flex/Flex2Book/chap7/ CODE7 1.swf 파일로도 부를 수 있습니다. 1장부터 6장까지는 플렉스 데이터 서비스를 이용하지 않기 때문에 플렉스 빌더에서 컴파일하여 실행할 수도 있습 니다
- Q2 브라우저 화면에 소스코드가 떠요.
	- ▲ 이는 web.xml(기본 위치: C:\fds2\jrun4\servers\default\flex\WEB-INF\web.xml)의 설정이 잘 못 되었거나 기본 옵션으로 플렉스 데이터 서비스(JRun + 플렉스데이터서비스)를 설 치하지 않고 다른 웹서버와 WAS에 플렉스 데이터 서비스를 설치했을 경우 주 로 발생합니다. 전자의 경우 워래 플렉스 데이터 서비스를 설치하면 생기는 web.xml 파일을 WEB-INF 디렉토리로 복사하면 되겠고, 후자의 경우 웹서버와 WAS의 설정이 정확한지를 확인하고 web.xml 내용을 확인합니다.
- 03 7장에 있는 DB 연동 예제가 실행되지 않습니다.
	- ▲ 이는 예제에 포함된 DB인 hsqldb가 제대로 세팅되지 않아서 발생한 것입니다. hsqldb는 samples.war의 압축을 풀면 WEB-INF\lib 디렉토리 또는 fds2를 설 치하면C:\fds2\jrun4\servers\default\flex\WEB-INF\lib 경로에 있는 hsqldb.jar 파

일입니다

톰캣에 플렉스 화경을 구성한 경우는 마차가지로 WEB-INF\lib에 그 파일을 카 피해야 hsqldb가 기동됩니다. 그리고 url로 설정한 디렉토리에 member.script, member.log, member.properties, member.lck을 카피해 놓고 sql은 member.script 파일에 넣으세요.

- 04 7장의 예제를 플렉스 빌더 2에서 실행하면 Unknown destination 'empRO'라는 에러 가 나오는데 왜 그런가요?
	- ▲ 이는 웹경로(http://localhost:8700/flex/Flex2Book/chap7/)로 플렉스 파일을 부르지 않기 때문입니다. 7장의 예제들은 플렉스 데이터 서비스를 데이터 처리 프록시로 이 용한 것으로 특정 서비스(HTTPService, WebService, RemoteObject)를 호출하 면 플렉스 환경설정 파일에 정의된 destination을 찾아서 해당 오브젝트를 호 출하고 그 결과를 클라이어트의 플렉스 애플리케이셔으로 저송합니다.

empRO라는 destination 설정은 플렉스 데이터 서비스 2의c:\fds2\jrun4\servers\ default\flex\WEB-INF\flex\remoting-config.xml에 다음과 같이 지정되어 있습 니다.

```
<destination id="empRO">
    <properties>
        <source>book.EmployeeManager</source>
    </properties>
</destination>
```
## **05** 단축키 예제

▲ 단축키를 인식하려면 플렉스의 컴포넌트에 포커스가 가야 단축키가 먹습니다. 그렇지 않으면 브라우저에서 키이벤트를 먹어버리기 때문이죠. 그래서 인식이 될 때도 있고(플렉스 영역에 포커스가 가도록 마우스로 찍은 경우) 안될 경우도 있는 겁니다.

 $\begin{array}{cccccccccc} \bullet & \bullet & \bullet & \bullet & \bullet \end{array}$ 

※ 2006년 9월부터 12월까지 이 책의 도서 정보 페이지에 있는 토론방에 독자들이 올린 질문에 저자가 답한 글 을 모았습니다. 그밖에 궁금한 내용이 있으시다면 이 책의 도서 정보 페이지 http://www.acornpub.co.kr/book/flex2에 있는 토론방에 글을 올려 주세요. 바로 답변해 드리겠습니다.

9